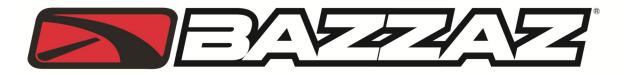

## 2008-2013 KINGQUAD 750 Z-Fi MX

INSTALLATION INSTRUCTIONS P/N F612

## WARNING!

USE ONLY IN RACE OR OTHER CLOSED COURSE APPLICATIONS AND NEVER ON PUBLIC ROADS

PARTS LIST: Z-Fi MX Control Unit Fuel Harness DOWNLOAD Z-Fi MAPPER SOFTWARE & ITS INSTRUCTIONS FROM WEBSITE USB Cable Velcro Bazzaz stickers Cable ties

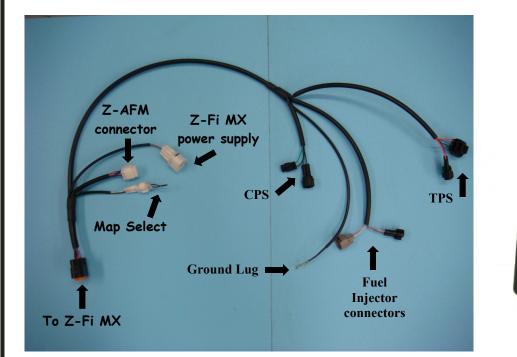

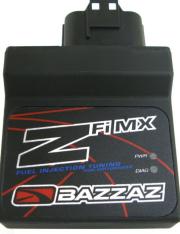

Read through all instructions before beginning installation. This is not a replacement for the ECU.

15330 Fairfield Ranch Rd., Unit E, Chino Hills, CA 92880 (909)597-8300 (909)597-5580 www.Bazzaz.net

## WE STRONGLY SUGGEST THAT AN EXPERIENCED TECHNICIAN INSTALL THIS BAZZAZ PRODUCT

1. Remove the seat, airbox covers, and airbox. (Photos 1-6)

*Note: There is a rubber boot between the airbox and the throttle body. Loosen the hose clamp on the rubber boot before removing the airbox (see photo 6 for clamp location).* 

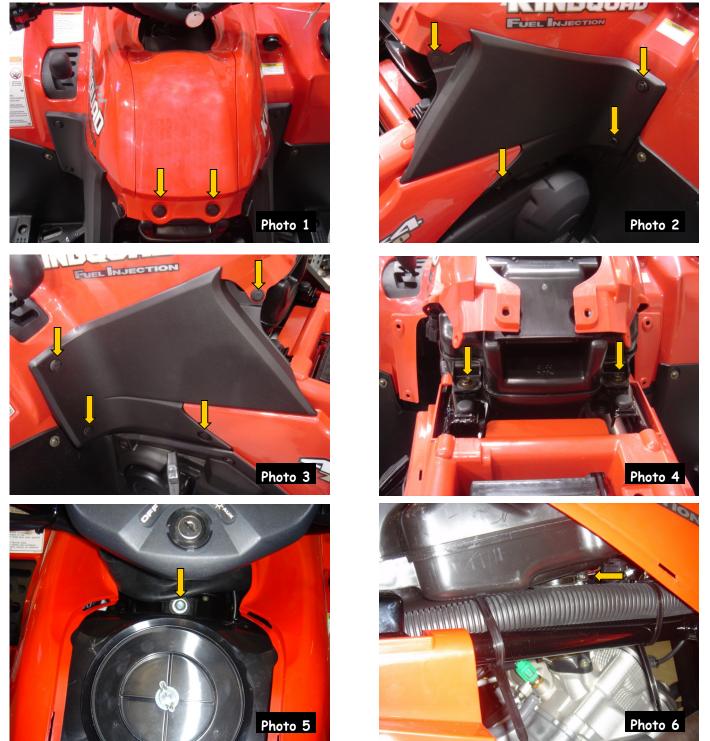

2. Route the Z-Fi harness from the injector area toward the storage compartment area located underneath the seat. Use supplied cable ties to make sure the harness is secure and away from any moving parts.

3. Locate the fuel injector. Disconnect the stock injector connector and connect the Z-Fi harness in-line with the fuel injector and the stock injector connector. (Photo 7)

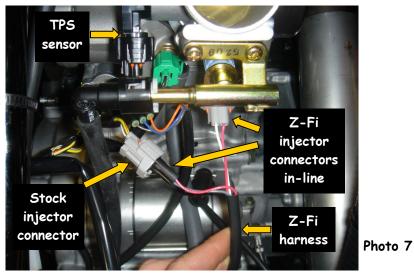

4. Locate the Throttle Position Sensor (TPS) on the left side of the throttle body. Disconnect the TPS connector and connect the Z-Fi harness in-line with the TPS connector and the TPS. (Photo 8)

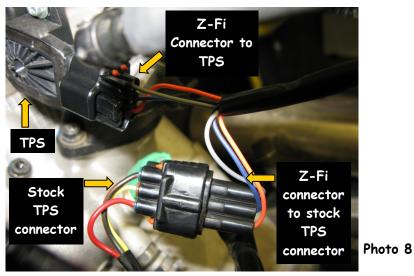

5. Locate the Crankshaft Position Sensor (CPS) on the left frame rail toward the rear of the ATV. It can be found next to the regulator/rectifier connectors. Disconnect the CPS connectors and connect the Z-Fi harness to the CPS connector. (Photo 9)

3

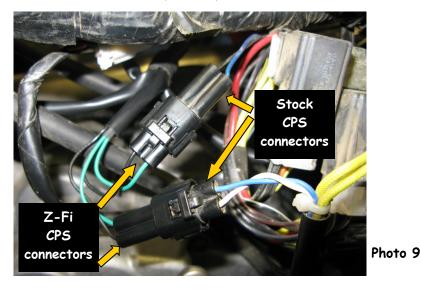

6. Locate the dealer mode coupler (white connector with black rubber boot near the battery). Pull off the black rubber boot and install the power connector of the Z-Fi MX harness into the dealer mode coupler. (Photo 10)

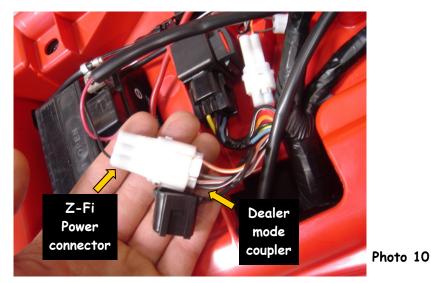

7. Connect the Z-Fi harness to the Z-Fi unit. Using supplied velcro secure Z-Fi control unit to the rear body panel under the seat. (Photo 11)

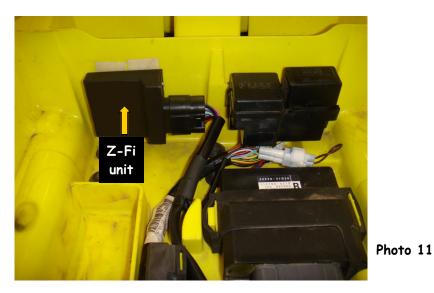

8. Connect the ground lug of the Z-Fi harness to a solid chassis ground.

9. Check that all wiring connections are tight.

10. Re-install airbox, plastics, and seat. Check that wiring is not pinched or kinked.

11. If any problem is found, please carefully follow through the installation steps again. If problem still persists, please call Bazzaz tech department at 909-597-8300.

The Bazzaz Z-Fi MX controller is capable of storing two maps. These maps can be selected through the use of a map select switch which can be mounted on the handlebar for easy access and can be purchased separately. Or these maps can be selected by connecting or disconnecting the map select jumper supplied with kit. When the map select jumper is connected the control unit is operating using map 1. When the map select jumper is disconnected the control unit is operating using map 2.

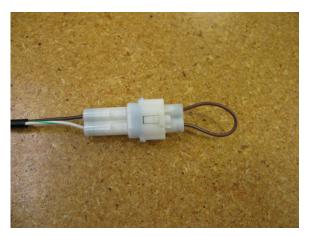

Map 1

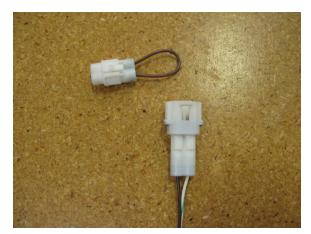

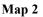

\* To create the ideal map(s) we recommend using the optional Z-AFM self-tuning module. \*